## **Achsunterbrechungen in einem Graphen mit benutzerdefinierten Achsen ("from column")**

Wenn Sie in Ihrem Graphen eine benutzerdefinierte Achse haben ("tick labels from column"), und Sie fügen dieser Achse eine Achsunterbrechung hinzu, in die einer oder mehrere dieser Tick-Werte fallen, dann werden Tick Label nach der Unterbrechung falsch dargestellt.

a) Wenn die Achsunterbrechung zwischen zwei aufeinander folgende Zeilen der "from column"-Spalte fällt, wird der Graph richtig angezeigt (Graph A, siehe unten).

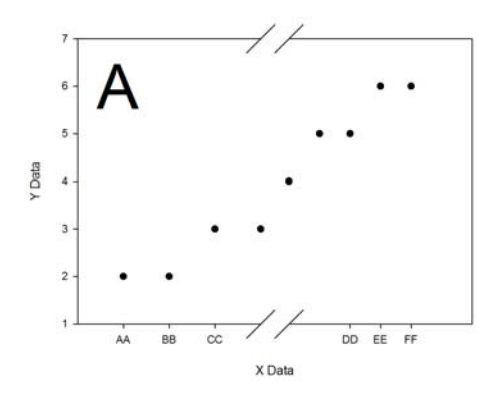

b) Wenn die Achsunterbrechung eine oder mehrere Zeilen der "from column"-Spalte umfaßt, wird der Graph nicht richtig angezeigt (Graph B, siehe unten). Die "Tick Label"-Spalte wird Zeile für Zeile angewandt, und die Achsunterbrechung wird nicht berücksichtigt.

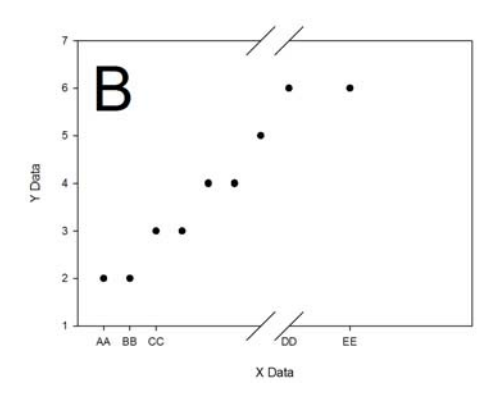

Abhilfe/Workaround:

Entfernen Sie diejenigen Zeilen aus dem Arbeitsblatt, die in die Achsunterbrechungs-Lücke fallen (Graph C, siehe unten).

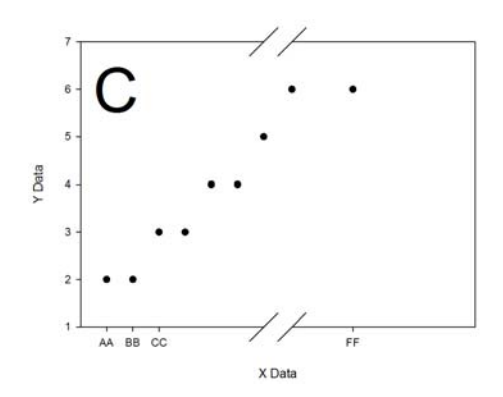

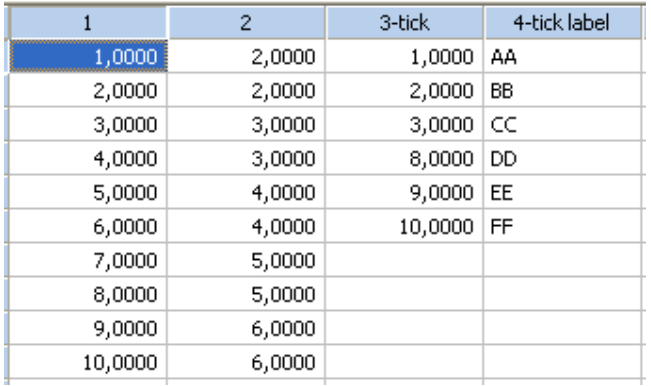

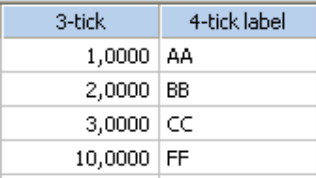

Dies gilt auch bei einem Graphen, bei dem Datumwerte als Tick Label-Text aus einer Arbeitsblattspalte übernommen werden.

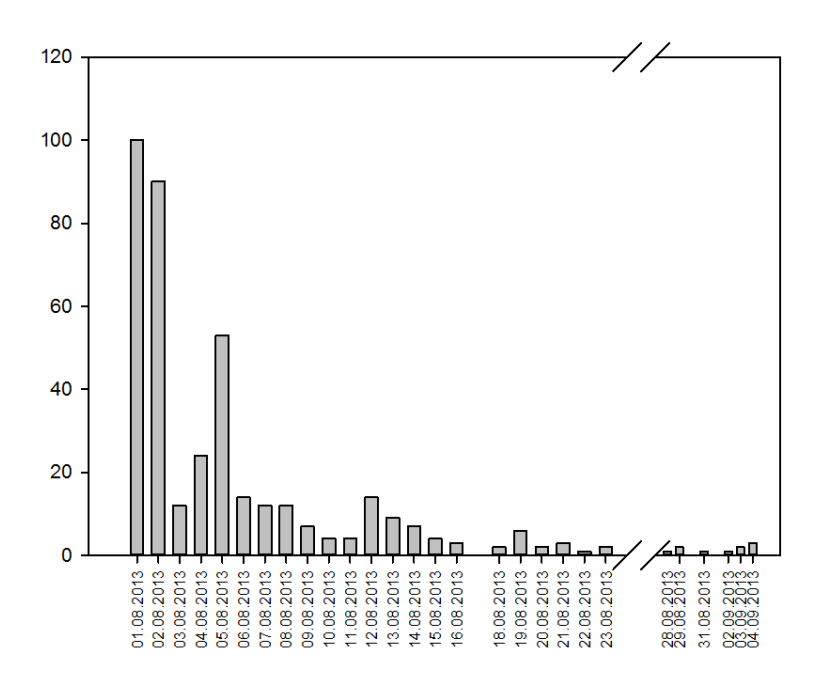

Long Tail